# <span id="page-0-0"></span>MATLAB Introduction Course: Lecture 2

Øivind K. Kjerstad

3. October 2014

# Recap

Last time we looked at:

- **•** Scripts
- Variables
- Variable manipulation
- **•** Simple plotting
- **•** Help

<span id="page-2-0"></span>TOC

# <sup>1</sup> [Functions](#page-2-0)

- **2** [Basic programming](#page-10-0)
- **a** [Line Plots](#page-18-0)
- 4 [Surface Plots](#page-26-0)
- **6** [Vectorization](#page-33-0)

### User-defined functions

Functions look exactly like scripts, but for one difference; Functions must have a function declaration

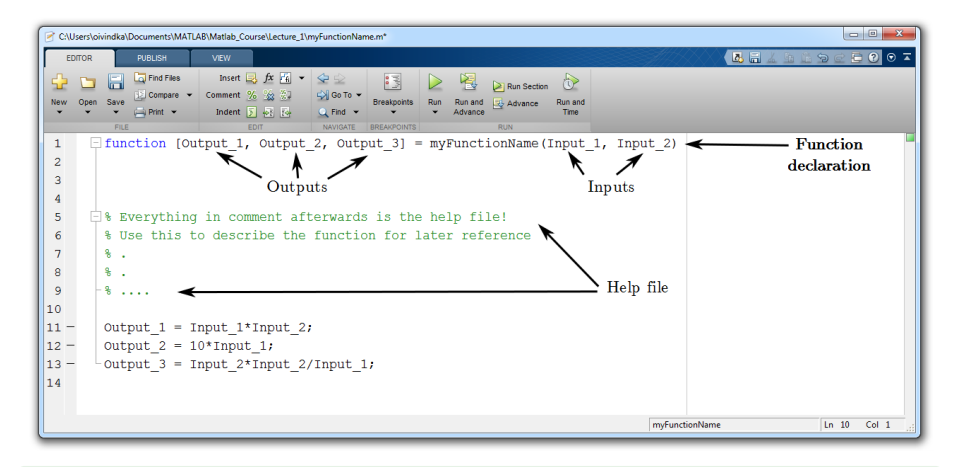

#### This is a valid function!

# User-defined functions

### The function declaration

function  $[x, y, z] =$  functionName $(a, b, c)$ 

- Must have the reserved word: function
- **If more than one output, then must have brackets**
- **Function name should match MATLAB file name**
- Inputs must be specified
- No need for return: MATLAB 'returns' the variables whose names match those in the function declaration
- Variable scope: Any variables created within the function but not returned disappear after the function stops running
- They allow us to reuse code instead of rewriting it
- Functions allow us to test small parts of our program in isolation from the rest
- They allow us to conceive of our program/script as a bunch of sub-steps (Each sub-step can be its own function)
- **•** Functions allow us to keep our variable workspace clean

## Functions overloading

### We are familiar with functions such as

- $\blacktriangleright$  zeros
- $\blacktriangleright$  size
- $\blacktriangleright$  length
- $\blacktriangleright$  sum

#### Look at the help file for how to invoke the function

- $\blacktriangleright$  help size
- Several ways are possible
	- $\blacktriangleright$  d = size(X)
	- $\blacktriangleright$  [m,n] = size(X)
	- $\blacktriangleright$  m = size(X,dim)
	- $\blacktriangleright$  [d1,d2,d3,...,dn] = size(X)

### Functions overloading

- MATLAB functions are generally overloaded
	- $\triangleright$  Can take a variable number of inputs
	- $\triangleright$  Can return a variable number of outputs
- What would the following commands return:
	- $\triangleright$  >> a=zeros(2,4,8); %n-dimensional matrices are OK
	- $\triangleright$  >> D=size(a)
	- $\triangleright$  >>  $[m,n]$ =size(a)
	- $\triangleright$  >>  $[x,y,z]$ =size(a)
	- $\triangleright$  >> m2=size(a.2)
- You can overload your own functions by having variable input and output arguments (see varargin, nargin, varargout, nargout)

As you learn MATLAB, don't worry too much about writing functions that handle overloading

# Exercise 1: A sine wave plot function

### Create a function that:

- Takes two inputs; frequency and amplitude
- **Has no output**
- Creates a plot of a sine wave with the given frequency and amplitude on the range  $[0, 2\pi]$
- For good sampling, use 16 or more points per period
- Use function naming as you like

# Exercise 1: One possible solution

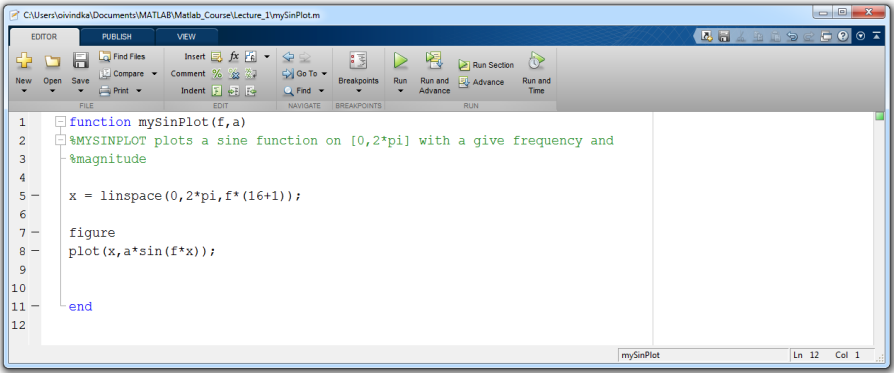

### Solutions are not unique! As long as it works, do it your way

<span id="page-10-0"></span>TOC

# **1** [Functions](#page-2-0)

- 2 [Basic programming](#page-10-0)
- **a** [Line Plots](#page-18-0)
- 4 [Surface Plots](#page-26-0)
- **6** [Vectorization](#page-33-0)

# Relational Operators

- MATLAB relational operators
	- $\blacktriangleright$  (==) equal  $\blacktriangleright$  ( $\tilde{=}$ ) not equal
	- $\blacktriangleright$  (> ) greater than
	- $\blacktriangleright$  (< ) less than
	- $\blacktriangleright$  ( $\blacktriangleright$  ) greater or equal
	- $\blacktriangleright$  ( $\lt =$ ) less or equal
- **o** Logical operators
	- $\blacktriangleright$   $\begin{pmatrix} \& \& \end{pmatrix}$  And  $\blacktriangleright$  (||) Or  $\blacktriangleright$  (\*) Not  $\triangleright$  (xor) Xor  $\blacktriangleright$  (all) all  $\blacktriangleright$  (any) any
- Boolean values: zero is false, nonzero is true

# if/else/elseif

• Basic flow-control, common to most languages

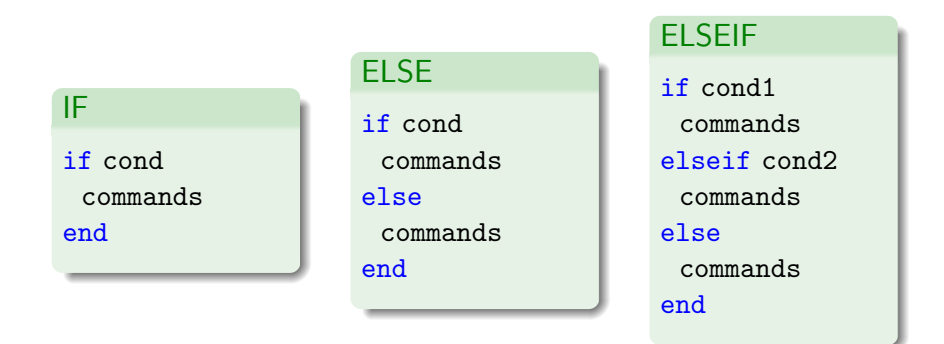

• No need for parentheses around cond, command blocks are between reserved words

## Example: Coin toss

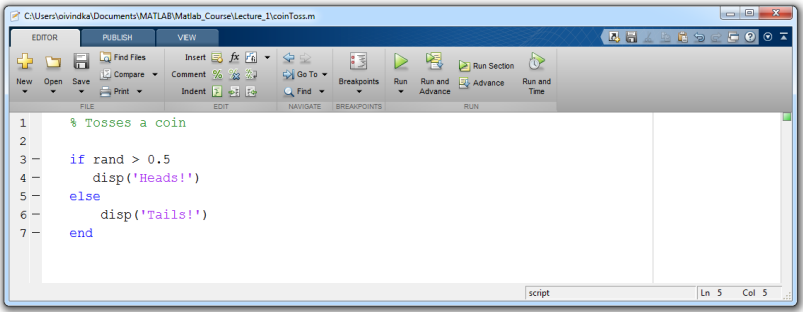

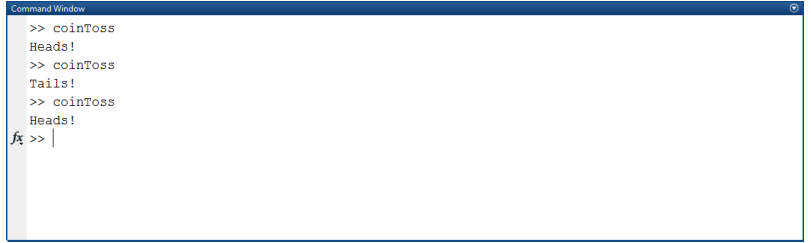

# for loops

- Use for a known number of iterations
- MATLAB syntax:

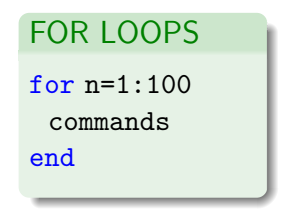

- The loop variable n (can have any naming, but be aware of built-in variables)
	- $\blacktriangleright$  Is defined as a vector
	- $\blacktriangleright$  Is a scalar within the command block
	- $\triangleright$  Does not have to have consecutive values
- The command block
	- Anything between the for line and the end

### while loop

- A more general loop, does not need to know the number of iterations
- MATLAB syntax:

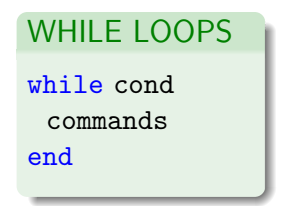

The command block will execute while the conditional expression is true

#### Infinite loops will occur if cond is true always

Be aware, it may lock up your program! (Use  $Ctrl + c$  to end script/function)

# Exercise 2: Fibonacci numbers

### Create a function that:

- Takes one input, the length of the Fibonacci sequence
- Outputs a row vector of n Fibonacci numbers

In mathematical terms, the sequence  $F_n$  of Fibonacci numbers is defined by the recurrence relation

$$
F_n = F_{n-1} + F_{n-2}
$$

with seed values  $F_1 = 1, F_2 = 1$ .

$$
\begin{bmatrix} 1 & 1 & 2 & 3 & 5 & 8 & 13 & \dots \end{bmatrix}
$$

### Exercise 2: One possible solution

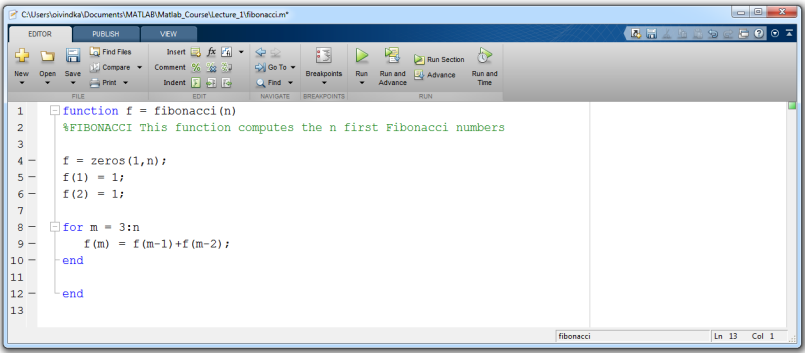

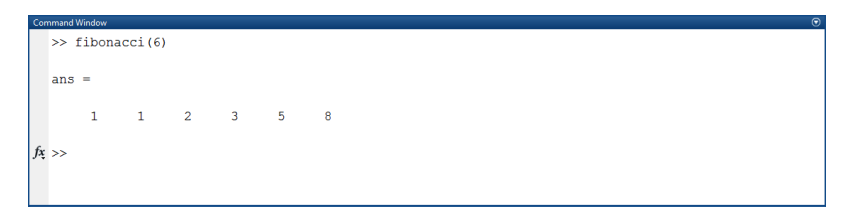

# <span id="page-18-0"></span>**1** [Functions](#page-2-0)

- **2** [Basic programming](#page-10-0)
- <sup>3</sup> [Line Plots](#page-18-0)
- 4 [Surface Plots](#page-26-0)
- **6** [Vectorization](#page-33-0)

# Plot Options

- You may change the line color, marker style, and line style by adding a string argument
	- $\triangleright$  >> plot(x,y,'k.-');
	- $\triangleright$  This is a black line (k) with point markers (.) and a solid line (-)

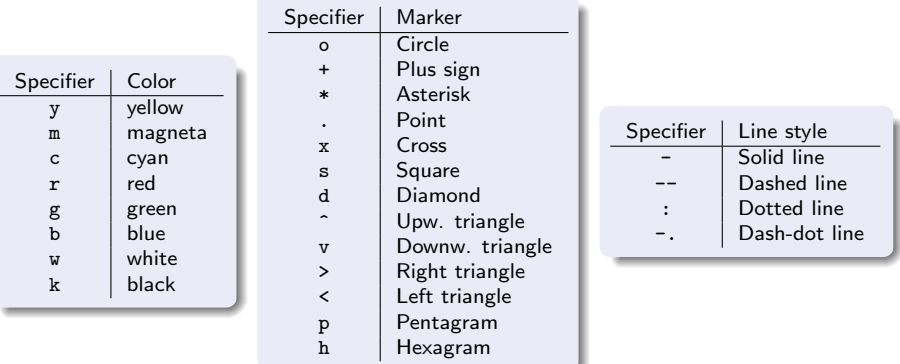

# Line and Marker Options

Everything on a line in a plot can be customized

- $\blacktriangleright$  Color
- $\blacktriangleright$  LineStyle
- $\blacktriangleright$  LineWidth
- $\blacktriangleright$  Marker
- ▶ MarkerEdgeColor
- $\blacktriangleright$  MarkerFaceColor
- $\blacktriangleright$  MarkerSize

• See doc line\_props for a full list of properties that can be specified

#### Example

>> plot(x,y,'-mo','LineWidth',2,'MarkerEdgeColor','k',... 'MarkerFaceColor',[.49 1 .63],'MarkerSize',10);

# Working with axis and labels

- Set range of plot axis using either
	- $\blacktriangleright$  Axis
	- \* xlim, ylim, zlim
- Set axis labels using
	- $\blacktriangleright$  xlabel('text')
	- $\blacktriangleright$  ylabel('text')
	- $\blacktriangleright$  zlabel('text')
- Set legend using
	- $\blacktriangleright$  legend('text1','text2','..')
- Set plot title using title('text')

#### Example

```
plot(time,force_1);
hold on;
plot(time,force_2);
xlim([0 100]);
ylim([-10 10]);
xlabel('Time [s]');
ylabel('Force [N]');
title('Force plot');
legend('Force1','Force2');
```
The above labels, legend, and title can be customized similarly to lineSpec

# Working with the figure

- Set figure size and position on screen by either
	- ▶ figure('Position', [xpos ypos width height]);
	- $\blacktriangleright$  f = figure(n); set(f,'Position',[xpos ypos width height]);
		- $\star$  This is beneficial to plot in figure n

- Whatever is plotted after a figure deceleration will appear in that figure
	- $\triangleright$  Until a new figure is declared
- The output of figure is called the figure handle
- Use the figure handle to add more data to your figures

#### Example

```
f1 = figure(1);
plot(data_1);
hold on;
plot(data_2);
f2 = figure(2);plot(data_3);
hold on;
plot(data_4);
```
# Multiple Plots in one Figure

- To have multiple axes in one figure
	- $\triangleright$  >> subplot $(2,3,1)$ 
		- $\star$  makes a figure with 2 rows and three columns of axes, and activates the first axis for plotting
		- $\star$  each axis can have labels, a legend, and a title
- $\bullet$  >> subplot $(2,3,4:6)$ 
	- $\triangleright$  activating a range of axes fuses them into one
- To close existing figures
	- $\triangleright$   $\triangleright$  close( $[1 3]$ )
		- $\star$  closes figures 1 and 3
	- $\triangleright$   $\triangleright$  close all
		- $\star$  closes all figures (useful in scripts/functions)

#### Example

```
f1 = figure(1);subplot(2,1,1);plot(data_1);
hold on;
plot(data_2);
```

```
subplot(2,1,2);plot(data_3);
hold on;
plot(data_4);
```
### 3D Line Plots

• We can plot in 3 dimensions just as easily as in 2, using plot3

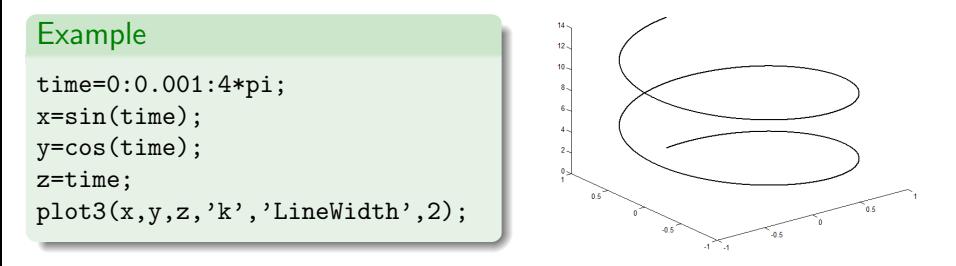

• The same customization properties apply to plot3 as for plot

# Saving Figures

• Figures can be saved using the toolbar on the figure or using

- $\triangleright$  savefig
- $\blacktriangleright$  saveas
- **The most common formats are** 
	- $\blacktriangleright$  . fig preserves all information
	- $\blacktriangleright$  .pdf compressed image
	- $\blacktriangleright$  .bmp uncompressed bitmap image
	- **•** .eps high-quality scalable format
- Only use .jpg for photos!

If you would like to have scalable vector graphics in pdf with latex fonts, check out plotpdftex in Matlab central file exchange

# <span id="page-26-0"></span>**1** [Functions](#page-2-0)

**2** [Basic programming](#page-10-0)

# **3** [Line Plots](#page-18-0)

- 4 [Surface Plots](#page-26-0)
- **6** [Vectorization](#page-33-0)

## 3-D Surface Plots

- It is often more useful to visualize 3-D data as a surface
- MATLAB has many functions for this

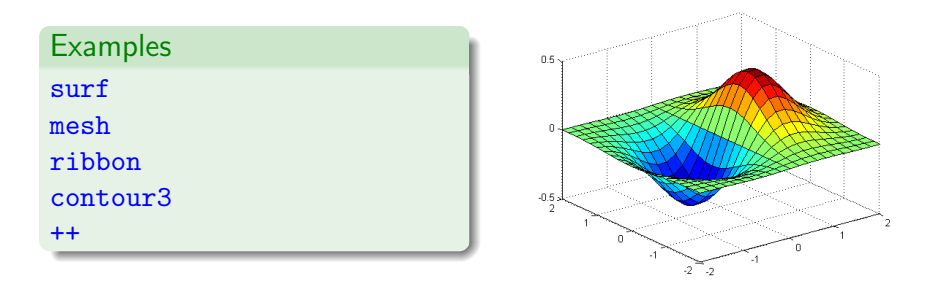

• Input arguments are either a matrix or 3 vectors  $(x,y,z)$ 

## surf

 $\bullet$  surf puts vertices at specified points in space  $x,y,z$ , and connects all the vertices to make a surface

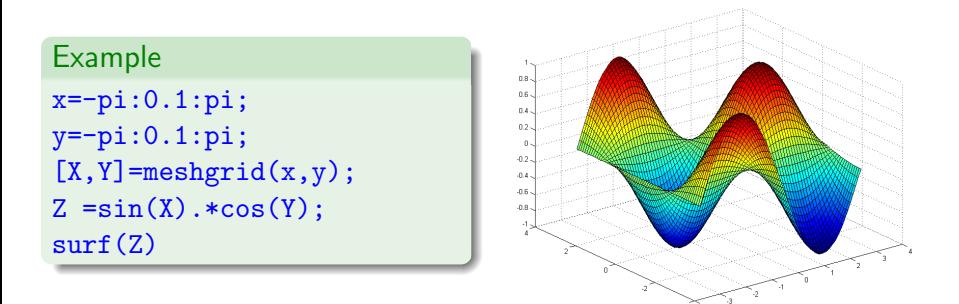

- There are three types of surface shading
	- $\blacktriangleright$  faceted, flat, interp
- You can change colormaps
	- $\triangleright$  colormap(gray)

## Colormaps

• You can change the colormap of your plots

- $\triangleright$  MATLAB default is jet
- $\triangleright$  colormap(gray)
- $\triangleright$  colormap(cool)
- $\triangleright$  colormap(hot)
- It is possible to define custom colormaps

### Example

```
map = zeros(256, 3);map(:,2)=(0:255)/255;colormap(map);
```
## Exercise 3: Surface plot

### Create a function that:

- **•** Takes four inputs; two frequencies and two amplitudes
- **Has no output**
- Creates a surface plot of the function  $z = a_1 \sin(f_1 x) + a_2 \sin(f_2 y)$  on the range  $x \in [0, 2\pi]$ ,  $y \in [0, 2\pi]$
- Use function naming as you like

# Exercise 3: One possible solution

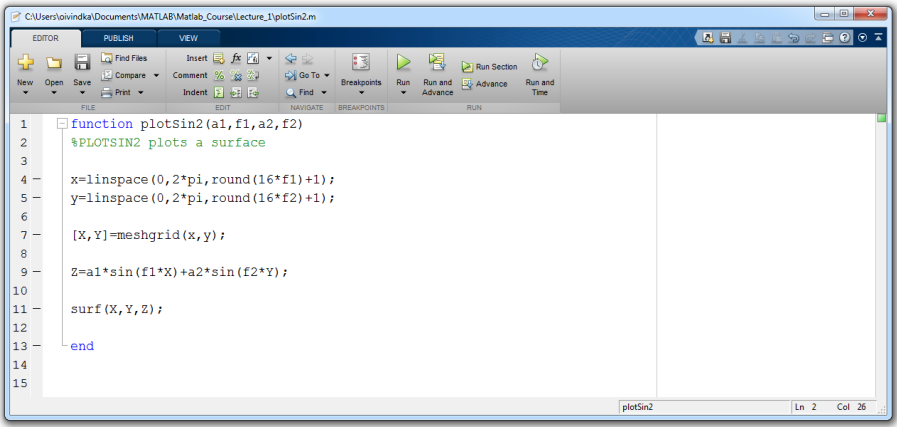

# Specialized Plotting Functions

- MATLAB has a lot of specialized plotting functions
- **polar** to make polar plots
	- $\rightarrow$   $\rightarrow$  polar(0:0.01:2\*pi,cos((0:0.01:2\*pi)\*2))
- $\bullet$  bar to make bar graphs
	- $\triangleright$  >> bar(1:10,rand(1.10))
- quiver to add velocity vectors to a plot
	- $\triangleright$  >>  $[X,Y] = \text{meshgrid}(1:10,1:10)$
	- $\rightarrow$   $\rightarrow$  quiver(X,Y,rand(10),rand(10))
- **o** stairs plot piecewise constant functions
	- $\triangleright$  >> stairs(1:10,rand(1,10))
- $\circ$  fill draws and fills a polygon with specified vertices
	- $\triangleright$  > fill([0 1 0.5], [0 0 1],'r')
- see help on these functions for syntax
- o doc specgraph for a complete list

# <span id="page-33-0"></span>**1** [Functions](#page-2-0)

- **2** [Basic programming](#page-10-0)
- **a** [Line Plots](#page-18-0)
- 4 [Surface Plots](#page-26-0)
- **5** [Vectorization](#page-33-0)

# **Vectorization**

#### Vectorization

In MATLAB vectorization is the art of avoiding loops. This makes the programs execute more efficient!

- **o** find is a very important function
	- $\triangleright$  Returns indices of nonzero values
	- $\triangleright$  Can simplify code and help avoid loops
- Built-in functions will make it faster to write and execute

In small programs/scripts don't worry too much about vectorization

# Example: Avoiding Loops

• Given  $x = sin(linspace(0,10*pi,100))$ , how many of the entries are positive?

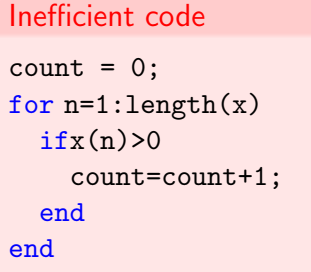

Efficient code

```
count=length(find(x>0));
```
#### Vectorization will come natural as you get better in writing code!

# <span id="page-36-0"></span>>> THE END